# Kontenplan

#### Hauptseite > FiBu > Kontenplan

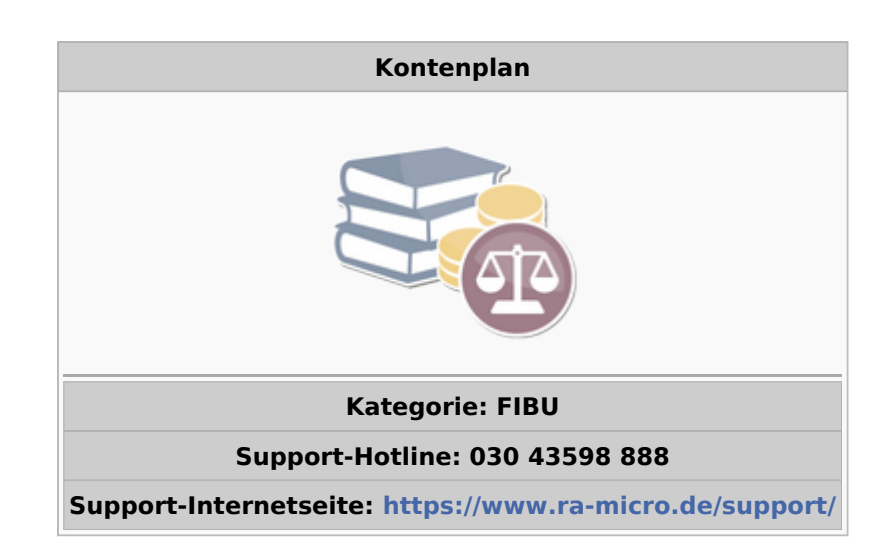

#### Inhaltsverzeichnis

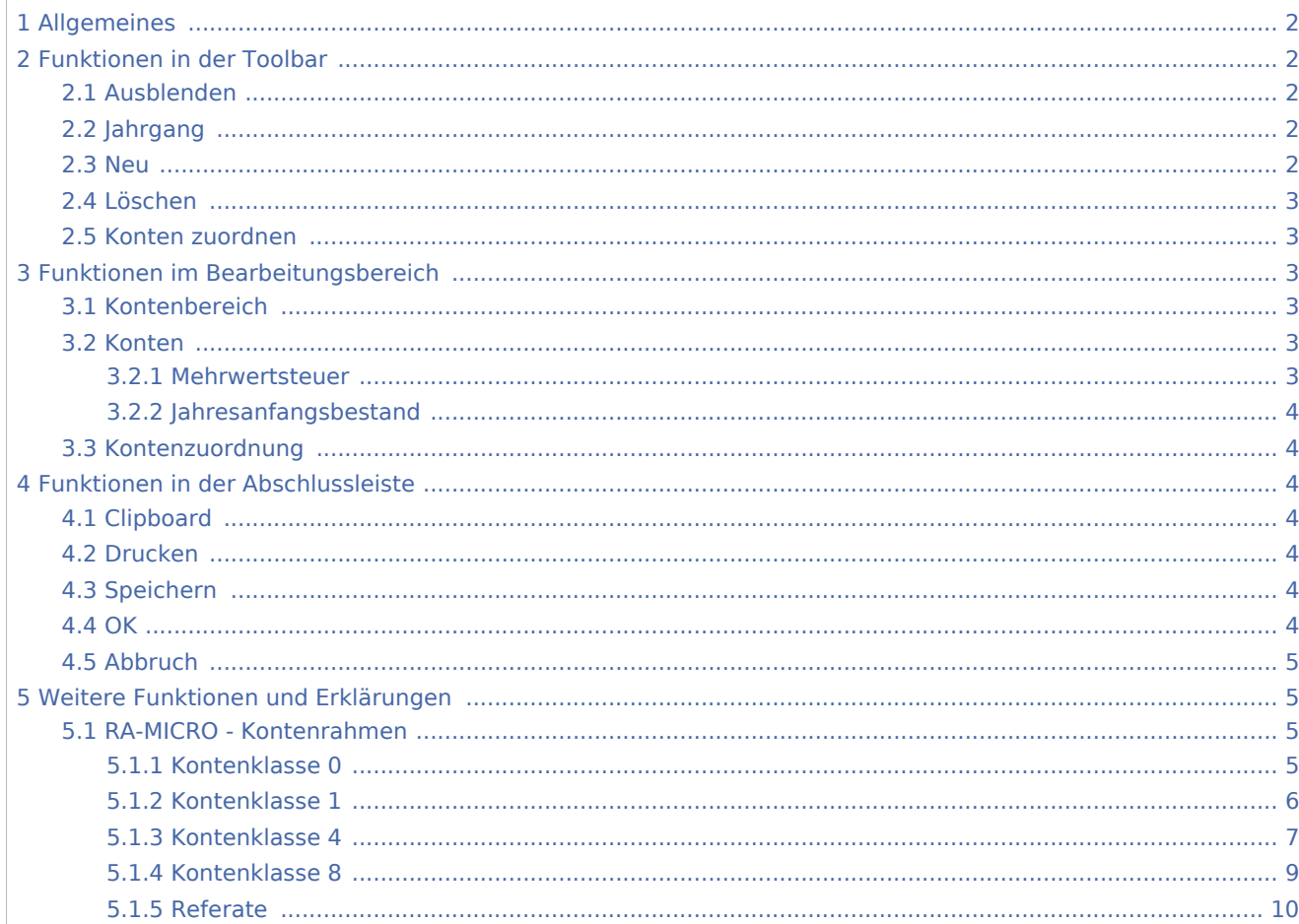

5.1.6 [Kontenklasse 9 ............................................................................................................................... 11](#page-10-0)

# <span id="page-1-0"></span>Allgemeines

#### [Datei:Finanzbuchhaltung Kontenplan.png](https://onlinehilfen.ra-micro.de/index.php?title=Spezial:Hochladen&wpDestFile=Finanzbuchhaltung_Kontenplan.png)

Der Kontenplan ist die Anpassung des [RA-MICRO - Kontenrahmens.](https://onlinehilfen.ra-micro.de/index.php/Kontenplan#RA-MICRO_-_Kontenrahmen)

In der Spalte MwSt% wird der zum Konto erfasste Mehrwertsteuervorschlag angezeigt und kann bei Bedarf geändert werden. Ein Mehrwertsteuervorschlag wird immer erfasst, wenn zu einem Ausgabekonto (Kontenklasse 4) stets derselbe Steuersatz vorgeschlagen werden soll, was die Arbeit dann wesentlich erleichtert. Bei Einnahmekonten wird von RA-MICRO, wenn zum Konto kein Mehrwertsteuervorschlag erfasst ist, bei der Buchung der allgemeine Steuersatz entsprechend Einstellungen, Finanzbuchhaltung I, vorgeschlagen. Bei Einnahmekonten brauchen nur ggf. abweichende Steuersätze geschlüsselt zu werden.

Der Wert in der Spalte Jahresanfangsbestand (€) wird normalerweise bei den Bestandskonten von der Programmfunktion [Jahresabschluss](https://onlinehilfen.ra-micro.de/index.php/Jahresabschluss) übernommen. Es muss ein Durchlauf von Jahresabschluss vorgenommen werden oder Salden Vorjahr vortragen gewählt werden. Wenn ein Anfangsbestand benötigt wird, der vom Endbestand abweicht, wie er in der Finanzbuchhaltung für das Vorjahr erfasst ist, wird er hier eingegeben, beispielsweise, wenn die Finanzbuchhaltung erstmalig genutzt wird. Anlagegüter sind aktivierte Ausgaben, Anfangsbestände deshalb als negative Beträge zu erfassen.

# <span id="page-1-1"></span>Funktionen in der Toolbar

### <span id="page-1-2"></span>Ausblenden

# 肺

Blendet die Auswahl der Kontenbereiche zugunsten einer umfangreicheren Kontenanzeige aus und bei Bedarf über Einblenden auch wieder ein.

### <span id="page-1-3"></span>Jahrgang

#### [Datei:Jahrgang 1.png](https://onlinehilfen.ra-micro.de/index.php?title=Spezial:Hochladen&wpDestFile=Jahrgang_1.png)

Der Jahrgang wird gewählt, für den der Kontenplan angezeigt werden soll.

<span id="page-1-4"></span>Neu

∩

Eine leere Zeile wird an die Auswertung angehängt, in der ein neues Konto erfasst werden kann. Diese Funktion ist nur aktiv, wenn über das Einzelrecht Kontenplan bearbeiten der Finanzbuchhaltung verfügt wird.

Bei Neueingabe von vier Ziffern wechselt RA-MICRO automatisch in die Spalte zur Eingabe der Kontobezeichnung. Bei Erfassung von Erlöskonten im Bereich 8001 bis 8099 wird von RA-MICRO automatisch ein Mehrwertsteuersatz von 19 % vorgeschlagen.

# <span id="page-2-0"></span>Löschen

# х

Wenn für das markierte Konto im Buchungsjahr noch keine Buchungen erfasst sind, kann es gelöscht werden.

Diese Funktion ist nur aktiv, wenn über das Einzelrecht Kontenplan bearbeiten der Finanzbuchhaltung verfügt wird.

### <span id="page-2-1"></span>Konten zuordnen

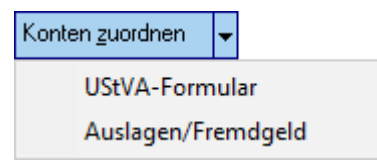

Konten können zugeordnet werden.

Hauptartikel → [UStVA-Formular](https://onlinehilfen.ra-micro.de/index.php/Konten_f%C3%BCr_UStVA-Formular_zuordnen) Hauptartikel → [Auslagen / Fremdgeld](https://onlinehilfen.ra-micro.de/index.php/Konten_(Auslagen/Fremdgeld)_zuordnen)

# <span id="page-2-2"></span>Funktionen im Bearbeitungsbereich

### <span id="page-2-3"></span>Kontenbereich

Durch Markierung eines Kontenbereiches wird dieser sofort in der Übersicht angezeigt.

### <span id="page-2-4"></span>Konten

Zeigt die Konten (alle angelegten Konten unabhängig von ihren Beständen) zum links gewählten Kontenbereich an.

Per Mausklick auf die entsprechende Zeile können die Kontoeinträge, z. B. die Kontenbezeichnung, geändert werden. Das Einzelrecht Kontenplan bearbeiten der Finanzbuchhaltung muss dafür gesetzt sein.

### <span id="page-2-5"></span>**Mehrwertsteuer**

In der Spalte MwSt% wird der zum Konto erfasste Mehrwertsteuervorschlag angezeigt und kann bei Bedarf geändert werden. Ein Mehrwertsteuervorschlag wird immer erfasst, wenn zu einem Ausgabekonto (Kontenklasse 4) stets derselbe Steuersatz vorgeschlagen werden soll, was die Arbeit dann wesentlich erleichtert. Bei Einnahmekonten wird von RA-MICRO, wenn zum Konto kein Mehrwertsteuervorschlag erfasst ist, bei der Buchung der allgemeine Steuersatz entsprechend Einstellungen, Finanzbuchhaltung I, vorgeschlagen. Bei Einnahmekonten brauchen nur ggf. abweichende Steuersätze geschlüsselt zu werden.

# <span id="page-3-0"></span>**Jahresanfangsbestand**

Der Wert in der Spalte Jahresanfangsbestand (€) wird normalerweise bei den Bestandskonten von der Programmfunktion →[[\[1\]](https://onlinehilfen.ra-micro.de/index.php/Jahresabschluss) Jahresabschluss übernommen. Es muss ein Durchlauf von Jahresabschluss vorgenommen werden oder Salden Vorjahr vortragen gewählt werden. Wenn ein Anfangsbestand benötigt wird, der vom Endbestand abweicht, wie er in der Finanzbuchhaltung für das Vorjahr erfasst ist, wird er hier eingegeben, beispielsweise, wenn die Finanzbuchhaltung erstmalig genutzt wird. Anlagegüter sind aktivierte Ausgaben, Anfangsbestände deshalb als negative Beträge zu erfassen.

### <span id="page-3-1"></span>Kontenzuordnung

Zeigt die Kontenzuordnung zur BWA oder dem E/Ü-Formular an. Nach Markierung der Zeile kann in die entsprechende Programmfunktion gewechselt werden und dort ggf. eine Zuordnung geändert werden.

# <span id="page-3-2"></span>Funktionen in der Abschlussleiste

### <span id="page-3-3"></span>Clipboard

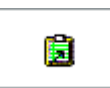

Der Kontenplan wird in die Zwischenanlage gespeichert.

#### <span id="page-3-4"></span>Drucken

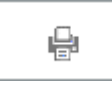

Druckt die ausgegebenen Daten.

### <span id="page-3-5"></span>Speichern

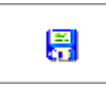

Speichert neue oder geänderte Konten, die Maske wird nicht geschlossen und steht für weitere Neuerfassungen oder Änderungen zur Verfügung. Speichern wird erst verfügbar, wenn noch nicht gespeicherte Änderungen vorliegen.

<span id="page-3-6"></span>**OK** 

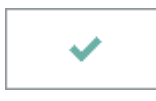

Speichert die eingegebenen Daten und beendet die Programmfunktion.

# <span id="page-4-0"></span>Abbruch

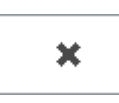

Beendet die Programmfunktion. Eine Speicherung erfolgt nicht.

# <span id="page-4-1"></span>Weitere Funktionen und Erklärungen

### <span id="page-4-2"></span>RA-MICRO - Kontenrahmen

Im RA-MICRO - Kontenrahmen der Finanzbuchhaltung sind unter den im folgenden aufgeführten Kontenklassen die derzeit vorgegebenen Sachkonten zu finden (Erweiterungen behalten wir uns vor.

- Kontenklasse 0 (Anlagevermögen, Eigenkapital, Langfristige Verbindlichkeiten)
- Kontenklasse 1 (Umlaufvermögen, Kurzfristige Verbindlichkeiten, Privatkonten)
- Kontenklasse 4 (Ausgaben)
- Kontenklasse 8 (Einnahmen)
- Kontenklasse 9 (Vortragskonten)

In der Programmfunktion Konten einrichten wird die wesentliche Gliederung des Kontenrahmens wie folgt angezeigt:

- 0001-0999 Bestandskonten
- 1000-1099 Finanzkonten
- 1300-1399 Umbuchungs- und Transitkonten
- 1600-1699 Auslagen
- $1700-1799$  Fremdaeld
- 1800-1999 Privatkonten
- 4000-4999 Aufwand
- 8000-8999 Erlöse

Konten außerhalb der genannten Kontenbereiche sind in der Finanzbuchhaltung nicht vorgesehen und führen zu fehlerhaften Auswertungen.

### <span id="page-4-3"></span>**Kontenklasse 0**

■ Kontenklasse 0 (Anlagevermögen, Eigenkapital, Langfristige Verbindlichkeiten)

RA-MICRO - Kontenrahmen: Kontenklasse 0

0011 Immat. Vermögensgeg. 0027 Software 0050 Grundstücke 0200 Techn. Anl. und Masch. 0320 Pkw-Anschaffung RA A 0321 Pkw-Anschaffung RA B 0330 Pkw hälftig RA A 16H 0331 Pkw hälftig RA B 16H 0400 Geschäftsausstattung 0420 Büroeinrichtung Möbel 0425 Büroeinrichtung Masch. 0450 Einbauten 0480 Geringw. Wirtschaftsg. 0550 Darl. an Arbeitnehmer 0630 Darlehen von Kreditinstit. 0980 Aktive Rechnungsabgr. 0990 Passive Rechnungsabgr.

Die Kontenklasse 0 fließt nicht in die Einnahmen-Überschuss-Rechnung ein. Für die Buchungsjahre ab 2004 dürfen die Konten mit hälftiger Vorsteuer nicht mehr bebucht werden, da die Vorsteuerabzugsbeschränkung zum 01.01.2004 entfallen ist.

■ Konten 0001 bis 0499 Vermögensgegenstände und Sachanlagen

Hierhin gehören Buchungen, die Anlagegüter über 410 € netto betreffen. Zu den abschreibungspflichtigen Anschaffungen gehören auch z.B. Installationskosten. Entscheidend für den Beginn der Abschreibungen ist die Anschaffung, unabhängig von der Bezahlung.

■ Konten 0500 bis 0699 Finanzanlagen/Verbindlichkeiten

Die Auszahlung eines Darlehens an den Arbeitnehmer wird auf dem Bankkonto und dem Sachkonto 0550 als Ausgang gebucht. Der Eingang als Einnahme.

Die Auszahlung des Darlehens vom Kreditinstitut an die Kanzlei wird auf dem Bankkonto und dem Sachkonto 0630 als Einnahme gebucht. Die Abzahlung als Ausgabe.

■ Konten 0980 und 0990 Rechnungsabgrenzung

Erfolgt der Zahlungsausgang der Büromiete bereits im Dezember des alten Jahres so gehört die Buchung nicht auf Konto 4210 Büromiete, sondern auf das Konto 0980. Im neuen Jahr wird der Betrag auf das Konto 4210 Büromiete umgebucht.

Erfolgt der Zahlungseingang für vermietete Büroräume bereits im Dezember des alten Jahres so gehört die Buchung nicht auf ein Konto für Mieterträge, sondern auf das Konto 0990. Im neuen Jahr wird der Betrag auf das Konto für Mieterträge umgebucht.

### <span id="page-5-0"></span>**Kontenklasse 1**

Kontenklasse 1 (Umlaufvermögen, Kurzfristige Verbindlichkeiten, Privatkonten)

RA-MICRO - Kontenrahmen: Kontenklasse 1

1000 Kasse 1001 Postgiro 1002 Sparkasse 1030 Volksbank 1031 Volksbank Festgeld 1040 Commerzbank 1090 Finanz-Zwischenkonto 1300 Sammelgegenkonto 1360 Geldtransit 1399 Dubiose Zahlungen 1600 Auslagen 1700 Fremdgeld 1800 Privatentnahmen RA A 1801 Privatsteuern RA A 1803 Sonderausgaben RA A 1809 Privateinlagen RA A 1810 Privatentnahmen RA B 1811 Privatsteuern RA B 1813 Sonderausgaben RA B 1819 Privateinlagen RA B

Die Kontenklasse 1 fließt nicht in die Einnahmen-Überschuss-Rechnung ein. Konten 1000 bis 1099 Finanzkonten Bitte beachten Sie, dass Finanzkonten nur in diesem Bereich angelegt werden müssen. Finanzkonten ab 1100 werden in der Vermögensübersicht nicht berücksichtigt.

■ Konto 1300 Sammelgegenkonto

Dieses Konto darf nicht geändert werden. Es dient sowohl als Sach- als auch als Finanzkonto bei Umbuchungen. Bei Sachkonto-Umbuchungen wird es als Finanzkonto und bei Finanzkonto-Umbuchungen als Sachkonto vom Programm genutzt. Es muss als Endsaldo immer NULL ausweisen.

■ Konto 1360 Geldtransit

Dieses Konto benötigen Sie als Zwischenkonto für den Geldverkehr zwischen Finanzkonten. Z.B. Abhebung von Bank für die Kasse.

Konto 1399 Dubiose Zahlungsvorgänge

Dieses Konto dient zum Buchen von im Augenblick nicht zu klärenden Kosten bzw. Erlösen. Es sollte aber regelmäßig überprüft und ausgebucht werden. Rufen Sie für die Ausbuchung den Storno-Assistenten auf und buchen Sie die Zahlung neu auf das richtige Konto bzw. die richtige Akte.

■ Konten 1600 bis 1799 Auslagen/Fremdgelder

Hier werden gewinn-neutrale durchlaufende Posten gebucht wie Gerichtskosten oder Verwaltungsgebühren, die der Mandant zu erstatten hat und für die der Anwalt nicht als Kostenschuldner haftet, sowie alle Fremdgelder.

Vom Programm ist für die Auslagen das Konto 1600 und für Fremdgeld das Konto 1700 fest vorgesehen. Pro Erlöskonto kann aber jeweils ein eigenes Auslagen- und Fremdgeldkonto zugeordnet werden; siehe Kontenverwaltung, Kontenplan, Konten zuordnen, Auslagen/Fremdgeld.

■ Konten 1800 bis 1899 Privatkonten

In der Regel werden bei größeren Kanzleien pro Anwalt entsprechende Konten eingerichtet. Eine Einnahme im steuerlichen Sinne ist nur der Eigenverbrauch durch Minderung des Betriebsvermögens. Durch die Überschussrechnung ist Geld in der Gewinnermittlung bereits Privatvermögen.

### <span id="page-6-0"></span>**Kontenklasse 4**

■ Kontenklasse 4 (Ausgaben)

#### RA-MICRO - Kontenrahmen: Kontenklasse 4

4000 100 % Vorsteuer 4040 USt-Nachzahlung an FA 0 4050 USt-Zahlung an FA 0 4120 Gehälter 0 4121 Lohnsteuer 0 4122 Gehälter jur. Mitarb. 0 4125 Ehegattengehalt 0 4130 Sozialversicherung 0 4135 Kirchensteuer 0 4138 Beiträge Berufsgenoss. 0 4140 Freiw.soz.Aufw. lstfr. 0 4145 Freiw.soz.Aufw.lstpfl. 0 4170 Vermögensw. Leistungen 0 4175 Fahrkosten-Erstattung 0 4190 Aushilfslöhne 0 4199 Lohnsteuer Aushilfen 0 4210 Büromiete 4215 Parkplatzmiete 4230 Heizung 4240 Gas, Wasser, Strom 4250 Reinigung 4260 Instandh. betr. Räume 4280 Sonstige Raumkosten 4281 Häusl.Arb.z.abz. 4282 Häusl.Arb.z.n.abz. 4360

Büroversicherungen 0 4365 Berufshaftpflichtvers. 0 4380 Beiträge Berufsorg. 0 4390 Lehrgänge 4500 Kfz-Steuern Pkw 1 0 4501 Kfz-Versicherung Pkw 1 0 4502 Lfd.Betr.kosten Pkw 1 4503 Kfz-Reparaturen Pkw 1 4504 Garagenmiete Pkw 1 4505 Sonst.Kfz-Kosten Pkw 1 4510 Kfz-Steuern Pkw 2 0 4511 Kfz-Versicherung Pkw 2 0 4512 Lfd.Betr.kosten Pkw 2 4513 Kfz-Reparaturen Pkw 2 4514 Garagenmiete Pkw 2 4515 Sonst.Kfz-Kosten Pkw 2 4520 Kfz-Steuern Pkw hälft. 0 4521 Kfz-Versich. Pkw hälft. 0 4522 Lfd.Betrk.Pkw hälft. 16H 4523 Kfz-Repar. Pkw hälft. 16H 4524 Garagenm. Pkw hälft. 16H 4525 SonstKfzK.Pkw hälft. 16H 4570 Fremdfahrzeuge 4590 Umb.Whg-Arbeitsst. 4592 Whg.-Arbeitsst.abz. 4595 Whg-Arbeitsst.n.abz. 4630 Geschenke abz. 4635 Geschenke n.abz. 4640 Repräsentation abz. 4645 Repräsentation n.abz. 4650 Bewirtung abz. 4654 Bewirtung n.abz. 4660 Reisekosten AN 4670 Reisekosten Anwalt 4685 Kilometergelderst. 4690 Berufl.Fortbild. AN 4695 Berufl.Fortbild.Anwalt 4699 Schulungen/Seminare 4780 Fremdarbeiten 4800 Reparaturen/Instandh. 4822 AfA Software 0 4824 AfA Kanzleiwert 0 4830 AfA Büroeinrichtung 0 4835 AfA Kfz 0 4836 AfA Kfz f. Eigenverbr. 0 4846 Abg.RBW Buchverl. 0 4847 Abg.RBW Buchgew. 0 4850 Sonderabschreibungen 0 4855 AfA GWG

4891 Ansparabschreib. 0 4892 Existenzgr.rücklage 0 4910 Porto 0 4920 Telefon 4921 Telefax 4930 Bürobedarf 4940 Fachlit./Bücher 7 4950 Steuerberatungskosten 4955 Buchführungskosten 4960 Mieten für Einricht. 4970 Kosten d. Geldverk. 0 4975 Kreditkosten 0 4976 Schuldz.kurzfr.abz. 0 4977 Schuldz.kurzfr.n. abz. 0 4978 Schuldz.langfr.abz. 0 4979 Schuldz.langfr.n.abz. 0 4980 Software-Pflegekosten 4990 Sonstige Kosten 4992 Geldbußen abz. 0 4993 Geldbußen n.abz. 0 4995 Uneinbringliche Barausl. 0

Die Kontenklasse 4 enthält Konten für sofort abzugsfähige Ausgaben.

Bei manchen Ausgabekonten ist ein Vorsteuerabzug der Natur der Sache ausgeschlossen; der vorgegebene Steuersatz soll in solchen Fällen - z. B. bei den Umsatzsteuerzahlungen ans Finanzamt - Fehleingaben verhindern. Für die Buchungsjahre ab 2004 dürfen die Konten mit hälftiger Vorsteuer nicht mehr bebucht werden, da die Vorsteuerabzugsbeschränkung zum 01.01.2004 entfallen ist.

■ Konto 4000 Vorsteuer/Umsatzsteuer

Auf dieses Konto wird nur in Ausnahmefällen direkt gebucht. Z.B. bei größeren Anschaffungen, die netto in der Klasse 0 gebucht werden und die Steuer dann separat.

Bei Buchungen in die Kontenklasse 4 werden alle Beträge brutto gebucht, das Programm rechnet die Vorsteuer im Hintergrund aus und gibt sie im Umsatzsteuerformular gesamt aus.

Die Zahlung an das Finanzamt buchen Sie als Ausgang über das Konto 4050. Eine Steuerrückerstattung für das laufende Jahr wird als Einnahme mit 0 % über das Konto 8550 USt-Erstatt.Voranm. gebucht.

■ Konten 4140 und 4145 Freiwillige soziale Aufwendungen

Hier werden Leistungen an Mitarbeiter, wie Geschenke, Feiern, Betriebsausflüge, Beihilfen usw. gebucht.

■ Konto 4260 Instandhaltung betrieblicher Räume

Dient für Reparaturen, Anstriche und sonstige Renovierungsmaßnahmen.

Konten 4630 und 4635 Geschenke

Hier werden Geschenke an Dritte gebucht. Geschenke über 40 € sind für den Anwalt nicht abziehbare Ausgaben.

■ Konto 4640 Repräsentation/Werbung

Hier werden Kosten für Einträge im Telefonbuch oder gelbe Seiten gebucht. Blumen etc. für Jubiläen, Einweihungsfeiern Dritter, Dekoration Büro (Blumen).

Konten 4650 und 4654 Bewirtung

Hier werden Belege gebucht, bei denen nicht ausschließlich eigene Arbeitnehmer bewirtet wurden. Von den Netto-Bewirtungskosten sind 20 % nicht abziehbare Betriebsausgaben ohne Vorsteuerabzug. Diese können Sie auf das Konto 4654 mit 0 % buchen.

Konten 4660 und 4665 Reisekosten

Reisekosten sind Betriebsausausgaben auch dann, wenn Sie an die Mandantschaft weiterberechnet werden. Sie unterliegen unterschiedlichen Steuersätzen. Sie können pro Steuersatz ein eigenes Konto anlegen oder beim Buchen eingreifen.

■ Konto 4780 Fremdleistungen

Hier buchen Sie Kosten für selbstständige Urlaubsvertretungen und Kosten für den Korrespondenzanwalt, die Sie aufgrund einer Gebührenvereinbarung schulden, vorausgesetzt, Sie rechnen mit dem Mandanten 100%-ig ab. Als Gebührenrückzahlung darf solch ein Fall nicht über die Akte abgerechnet werden, da dies steuerlich nicht korrekt ist, denn es würde als negative Betriebseinnahme erscheinen.

■ Konto 4980 Sonstige Kosten

Hier buchen Sie Kleinbeträge, für die kein spezielles Konto zur Verfügung steht. Sie sollten es vermeiden, dieses Konto für Buchungen jeglicher Kostenart zu benutzen.

■ Konto 4995 Abschreibung Auslagen

Hier werden Auslagen gebucht, die Ihnen der Mandant nicht mehr erstattet.

### <span id="page-8-0"></span>**Kontenklasse 8**

■ Kontenklasse 8 (Einnahmen)

#### RA-MICRO - Kontenrahmen: Kontenklasse 8

8000 100 % Umsatzsteuer 8001 Verschiedene Sachen 8002 Familiensachen 8003 Mietsachen 8004 Verkehrsunfallsachen 8005 Arbeitsrecht 8006 Zivilsachen 8007 Strafsachen 8008 Sozialgericht 8020 Notariat 8080 Einnahmen aus Nebentät. 8100 Zinserträge 0 8540 USt-Erstatt.Jahreserk 0 8550 USt-Erstatt. Voranm. 0 8801 Erl.Anlagev.Buchverl 8802 Erl.Anlagev.Buchgew. 8900 Eigenverbrauch 8920 Priv.Kfz-Nutz.m. USt 8924 Priv.Kfz-Nutz.o.USt 0 8925 Priv.Telefonnutzung 8940 Aufl.Ansparabschreib. 0 8945 Aufl.Existgr. rücklage 0 8950 Versicherungsentschäd 0

Die Kontenklasse 8 enthält Konten für Betriebseinnahmen. Die Konten 8001-8099 stellen die Referate dar. Einnahmen, die keine Betriebseinnahmen sind, sind entweder in der Kontenklasse 0 (z. B. für Darlehensrückzahlungen von Arbeitnehmern) oder in der Kontenklasse 1 (für durchlaufende Posten, insbesondere Fremdgeld) zu buchen.

Bei Buchungen auf Einnahmekonten - ob sie nun aus dem Programmbereich Gebühren/Kosten oder in der Finanzbuchhaltung I erfolgen - wird automatisch der allgemeine Steuersatz vorgeschlagen, wenn beim Sachkonto nichts anderes eingetragen ist. Das Fehlen eines Steuersatzvorschlages weist bei Einnahmekonten nur darauf hin, dass Einnahmen zu anderen Steuersätzen nicht auszuschließen sind. Konto 8000 Umsatzsteuer Wie in der 4-er Klasse geben Sie alle Buchungen brutto ein. Das Programm rechnet die Steuer im Hintergrund und gibt sie im Umsatzsteuerformular gesamt aus. Konten 8001-8099 Welche Referate bzw. Erlöskonten hier eingerichtet werden, richtet sich nach den Bedürfnissen der Kanzlei. Sie können auch gesonderte Referate für die Weiterberechnung von Kosten einrichten, wenn Sie so nachvollziehen möchten, inwieweit Ihnen angefallene Kosten erstattet werden. Konto 8080 Einnahmen aus Nebentätigkeiten Hier werden Gelder gebucht, die Sie neben dem Hauptberuf erhalten, z.B. Lehr-, Vortragsoder Treuhändertätigkeit. Konto 8100 Zinserträge Hier werden Zinserträge aus Kapitalvermögen gebucht. Konten 8540 und 8550 Umsatzsteuerrückerstattungen und Vorsteuererstattungen können Sie, wenn Sie das laufende Jahr betreffen, auf das Konto 8550 USt-Erstatt.Voranm. oder, wenn Sie Vorjahre betreffen, auf das Konto 8540 USt-Erstatt.Jahreserk buchen. Konto 8801/8802 Erlöse aus Anlagenverkäufen Hier werden die Erlöse aus Verkäufen wie Kfz, Möbel usw. gebucht. Solche Einnahmen sind steuerpflichtig. Eine Unterscheidung nach Vorgängen, die zu einem Veräußerungsgewinn, und Vorgängen, die zu einem Veräußerungsverlust führen, ist in der BWA vorgesehen. Ein Veräußerungsgewinn liegt vor, wenn der Nettoerlös höher ist als der Buchwert zum Veräußerungszeitpunkt. Der Buchwert zum Veräußerungszeitpunkt (nach der zeitanteiligen Abschreibung im Veräußerungsjahr) ist als Anlagenabgang zu buchen. Konto 8900 Eigenverbrauch Falls Sie den Eigenverbrauch nicht vom Programm errechnen lassen, buchen Sie direkt auf dieses Konto. Konto 8950 Versicherungsentschädigungen Versicherungsentschädigungen sind in der Regel als echter Schadensersatz nicht umsatzsteuerbar; konsultieren Sie im Zweifelsfall Ihren Steuerberater. Hinsichtlich der Anlage EÜR sind sie entsprechend zuzuordnen. Gemäß der Anleitung, welche die Finanzverwaltung zum Formular erstellt hat, sind sie aber nicht unter Zeile 51/Kennziffer 45 Nicht steuerbare Umsätze der Umsatzsteuer-Voranmeldungen auszuweisen: Im Inland ausgeführte nicht steuerbare Umsätze (z.B. Innenumsätze zwischen Unternehmensteilen) sind nicht anzugeben.

#### <span id="page-9-0"></span>**Referate**

#### Referate einrichten/ändern

Für die Kanzlei ist, bevor mit der Anlage von Akten angefangen wird, eine Einteilung nach Referaten vorzunehmen. Nachfolgend ein Beispiel:

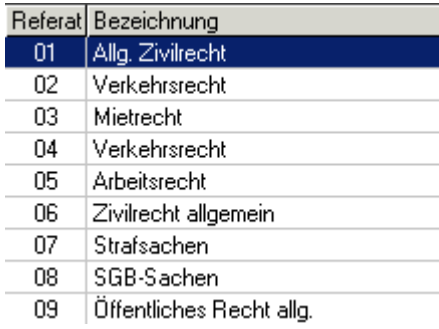

Die Angabe des Referats steuert die Verbuchung von Honorareinnahmen und den Datentransport in der WDM-Textvariablen-Datenbank. Die Geldeingänge werden dann automatisch auf das dem Referat entsprechende Einnahmekonto verbucht. Mit Finanzbuchhaltung: Haben Sie eine Lizenz für die Finanzbuchhaltung erworben, gehen Sie folgendermaßen vor: Rufen Sie Kontenplan auf und dort Neu. Geben Sie eine Kontonummer von 8001 bis 8099 ein. Die Referatsnummern 1-99 entsprechen den Einnahmekonten 8001 bis 8099 der Buchhaltung.

Tragen Sie die neue Referatsbezeichnung in die Bearbeitungszeile Kontenbezeichnung ein. Geben Sie anschließend den Mehrwertsteuersatz in das gleichnamige Eingabefeld ein und bestätigen Sie Ihre Eingabe

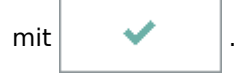

Der eingegebene Steuersatz wird Ihnen bei Rechnungsstellung und Buchung vorgeschlagen und sollte im Regelfall dem normalen Steuersatz entsprechen. Möchten Sie das Referat ändern, so geben Sie die Kontonummer erneut ein und und überschreiben die Kontenbezeichnung und/oder den Mehrwertsteuersatz.

Mit Finanzbuchhaltung II: Arbeiten Sie mit der Finanzbuchhaltung II, geben Sie die Referate unter Finanzbuchhaltung II, Extras, Verwaltung FiBu II, Referate bearbeiten → [[\[2\]](https://onlinehilfen.ra-micro.de/index.php/Verwaltung_(FiBu_II)) ein. Bei diesem Buchhaltungssystem sind die Referate von den Sachkonten unabhängig und es gibt besondere Auswertungen für sie.

Ohne Finanzbuchhaltung: Haben Sie keine Lizenz für die Finanzbuchhaltung oder Finanzbuchhaltung II erworben, beachten Sie folgenden Ablauf: Rufen Sie die [\[\[3\]](https://onlinehilfen.ra-micro.de/index.php/Akten_(Einstellungen)#Referate_einrichten.2F.C3.A4ndern)] Grundeinstellungen von Akten, Karteikarte Allgemein (zu erreichen über rechten Mausklick auf Akten im Programmbaum) auf und klicken Sie den Button Referate an. In dem neuen Fenster klicken Sie mit Ihrer Maus auf die zu vergebende Referatsnummer (1-99) und geben in die Eingabemaske das gewünschte Referat ein. Bestimmen Sie den Mehrwertsteuersatz

im gleichnamigen Eingabefeld, und klicken Sie auf ... Möchten Sie das Referat ändern, so

wählen Sie das Referat durch Mausklick auf die zu ändernde Referatsnummer aus und überschreiben Sie den im Eingabefeld angezeigten Text.

### <span id="page-10-0"></span>**Kontenklasse 9**

■ Kontenklasse 9 (Vortragskonten)

RA-MICRO - Kontenrahmen: Kontenklasse 9

9000 Vortrag Anlagekonten 0 9010 Vortrag Kapitalkonten 0

Die Kontenklasse 9 enthält die Vortragskonten. Die Finanzbuchhaltung sieht keine Saldenvorträge durch Buchungen vor; Salden sollen vielmehr durch die Programmfunktion Jahresabschluss oder unter Konten einrichten vorgetragen werden. Es wird Anwendern aber mit den Konten der Kontenklasse 9 ermöglicht, abweichend von dem vorgesehenen Vorgehen Saldenvorträge zu buchen.

Der Steuersatz-Vorschlag dient hier nur zur Vermeidung von Fehlbuchungen. Bei Saldenvorträgen darf nie eine Steuerberechnung erfolgen. Konto 9000 bis 9050 Vortragskonten Diese Konten werden zu Beginn der Buchhaltung benötigt, falls Sie die Anfangsbestände des Kontenrahmens als Buchung im Journal haben möchten.